## How to add documents to favourites 1/2

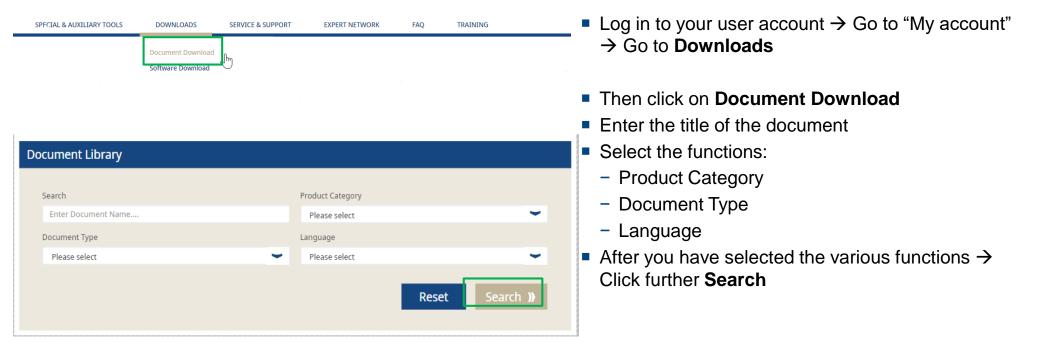

## How to add documents to favourites 2/2

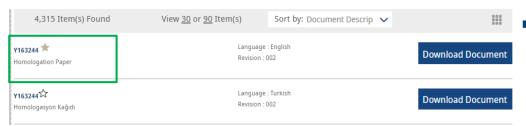

Then go to the product document you want to add to favourites → and click on the star button

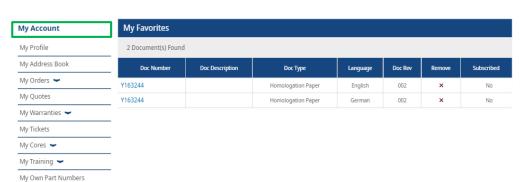

- Go to my user account → left on my account → my Documents → my favourites
- On the right side you can see your favourites

My Price List

My Document 

My Favorite ))

Logout

Users 🕶

My Company Account